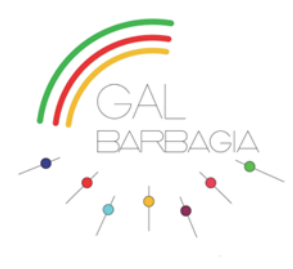

**BANDO AZIONE CHIAVE 1.2 – INTERVENTO 1 MISURA 19.2.16.10.1.2.1 "COSTRUIRE LA RETE DEGLI ARTIGIANI DEL TERRITORIO" CODICE UNIVOCO BANDO 47983**

# **VADEMECUM PER LA PRESENTAZIONE DELLE DOMANDE DI SOSTEGNO (1° FASE)**

Di seguito si esplicitano le procedure operative per la presentazione della domanda di sostegno, descritte nell'ordine in cui andranno svolte dai partner/capofila entro la data di chiusura del bando.

## 1. FASCICOLO AZIENDALE

**TUTTI I PARTNER** che vogliono partecipare al bando, devono **costituire/aggiornare il proprio fascicolo aziendale** presso un Centro di Assistenza Agricola (CAA) autorizzato dall'Organismo pagatore AGEA (di norma si tratta delle associazioni di categoria come la Coldiretti, CIA, Confagricoltura ecc., oppure un libero professionista ugualmente accreditato). I documenti da presentare al CAA per l'apertura del fascicolo sono: il documento di identità e codice fiscale del legale rappresentante, lo statuto/atto fondativo dell'associazione o visura camerale per chi è iscritto alla CCIAA. Si consiglia comunque di contattare preventivamente il CAA scelto.

### 2. COMPILAZIONE ALLEGATO B

**TUTTI I PARTNER** devono compilare l'allegato B del bando (dichiarazione di impegno) e farlo pervenire (anche tramite la struttura tecnica del GAL) al capofila, che necessita di tutti questi documenti per aprire la procedura di cui al passo successivo. I partner che sono dotati di organo decisionale (cda o consiglio direttivo ecc.) devono allegare all'allegato B una delibera/atto di approvazione della dichiarazione di impegno, dal quale traspaia la volontà di aderire alla rete.

### 3. APERTURA DELLA PROCEDURA E ASSOCIAZIONE A "LEGAMI ASSOCIATIVI"

**IL CAPOFILA**, una volta che tutti i partner hanno creato il proprio fascicolo aziendale, e una volta in possesso di tutti gli allegati B dei partner, si deve recare presso il suo CAA di riferimento per attivare presso il sistema informativo SIAN la funzionalità "Legami associativi" con i suddetti partner.

### 4. PRESENTAZIONE E RILASCIO DOMANDA DI SOSTEGNO

**IL CAPOFILA**, una volta che avrà avviato il legame associativo, potrà presentare e rilasciare la domanda di sostegno presso il proprio CAA.

Per ulteriori approfondimenti sul sistema SIAN si rimanda al seguente link:

 [http://www.regione.sardegna.it/speciali/programmasvilupporurale/psr-20142020/come-aderire/il](http://www.regione.sardegna.it/speciali/programmasvilupporurale/psr-20142020/come-aderire/il-sistema-informativo)[sistema-informativo](http://www.regione.sardegna.it/speciali/programmasvilupporurale/psr-20142020/come-aderire/il-sistema-informativo)

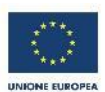

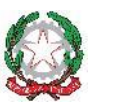

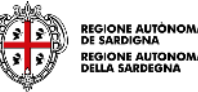

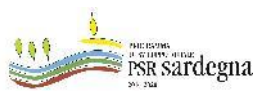

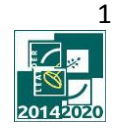